*Задавать ограничения поиска можно в виде языка публикации, типа документа, временного интервала ( например <sup>с</sup> 2000 по 2004, с 1996 по 2000)* 

*В коротком формате могут встречаться ссылки на другие записи (Включает, Входит…, Источник) или на просмотр другой информации <sup>о</sup> документе (Местонахождение, Движение экземпляров, Аннотация, Документ).* 

Электронный каталог находиться на www.taglib.ru

МУНИЦИПАЛЬНОЕ УЧРЕЖДЕНИЕ КУЛЬТУРЫ Централизованная библиотечная система **Центральная городская публичная библиотека имени А. П. Чехова** Центр информационных технологий <sup>2</sup> (8634) 340-313 E-mail:  $auto@taglib.ru$ 

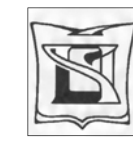

МУНИЦИПАЛЬНОЕ УЧРЕЖДЕНИЕ КУЛЬТУРЫ Централизованная библиотечная система **Центральная городская публичная библиотека имени А. П. Чехова** Центр информационных технологий

# ПОИСК ИНФОРМАЦИИ В ЭЛЕКТРОННОМ **КАТАЛОГЕ**

#### **Памятка библиотекарю**

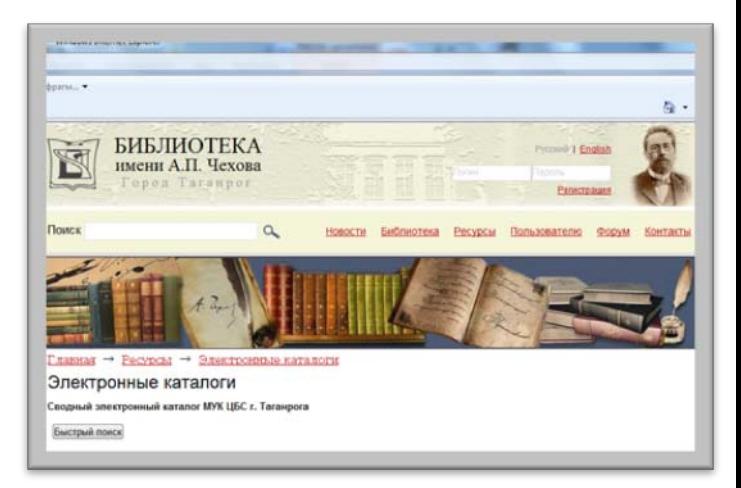

Таганрог 2010

# МЕТОДИКА ПОИСКА В ЭЛЕКТРОННОМ КАТАЛОГЕ

Перед началом поиска необходимо выбрать

## ПОИСКОВУЮ ФОРМУ

Для **базовой** поисковой формы**:**  Заполнить поисковые поля необходимые для областей поиска. Нажать кнопку искать.

!*В поисковом поле может быть: слово целиком, усеченное слово (когда отсутствующая часть букв заменяется \* ( звездочкой),*

*несколько слов.* Для **расширенной** поисковой формы:

- 1. Выбрать области поиска, заполнить поисковые поля
- 2. Соединить поля логическими операциями (AND, OR, NOT)
- 3. Нажать кнопку ИСКАТЬ.

Для **профессиональной** поисковой формы:

- 1. Выбрать область поиска.
- 2. Заполнить поисковое поле.
- 3. Перенести значение поля <sup>в</sup> окно для запроса, используя логические операции (AND, OR, NOT).
- 4. Нажать кнопку ИСКАТЬ.
- 5. Значение поля будет перенесено <sup>с</sup> меткой, соответствующей заданной области поиска.
- 6. Повторять пункты 2, 3, 4 до тех пор, пока <sup>в</sup> окне не получится нужный запрос

## ИСПОЛЬЗОВАНИЕ СЛОВАРЕЙ

В системе имеется возможность выбора значений поисковых полей из СЛОВАРЕЙ.

Войдя <sup>в</sup> словарь по указанному <sup>в</sup> поисковом поле значению, можно просматривать словарь <sup>и</sup> отмечать выбираемые термины.

По нажатию кнопки ПЕРЕХОД К ПОИСКУ они будут перенесены <sup>в</sup> поисковое поле.

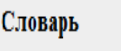

 $\overline{\phantom{a}}$ 

 $-11-18$   $MIOH5$ 

- П ПУШКИНСКАЯ Б-КА
- ПУШКИНСКАЯ БИБЛИОТЕКА
- РОССИЙСКИЙ ВНЕШНЕЭКОНОМИЧЕСКИЙ ВЕСТНИК
- "АУ ВАС В РОСТОВЕ ПРАЗДНИК, Я ДАВНО О НЕМ МЕЧТАЛ!"
- <u>|"... В ДАЛЕКОМ ИМЕНИ РОССИЯ Я ИЗВЕСТНЫЙ. ПРИЗНАННЫЙ ПОЭТ!"</u>
- □ | "... СКВОЗЬ МАГИЧЕСКИЙ КРИСТАЛЛ..."
- $\Box$  |"... УШАМ СВОИМ НЕ ВЕРЮ!"
- П | "... ХРАБРОСТЬЮ РОССИЙСКИХ ВОЙСК СОВЕРШЕННО ОПРОКИНУТ...
- "...ВЛЮБЛЕН В СВОЙ ТАГАНРОГ"
- $\blacksquare$  |"... BXOXY, BAATEJIb, B TBOIO MACTEPCKYIO"

### РЕЗУЛЬТАТЫ ПОИСКА

Страница <sup>с</sup> результатами поиска появляется после нажатия кнопки ИСКАТЬ <sup>в</sup> любой поисковой форме.

Результаты поиска (найденные документы для выбранного поискового выражения) появляются после нажатия кнопки ПОКАЗАТЬ

#### Просмотреть результаты поиска можно <sup>в</sup> формате БИБЛИОГРАФИЧЕСКОГО ОПИСАНИЯ

к31 Каштанка : Рассказы русских писателей ; Худож. Дугин В. - М. : Дрофа, 2004. - 128 с. : ил. - ( Рассказы о животных). - ISBN 5-7107-8076-6 (В пер.  $1.74 - 14.$ 1. Художественная литература - Произведения русской литературы до 1917

EEK 84 (2Poc=Pyc) 1

Вернуться <sup>в</sup> поисковый режим – по кнопке ВЕРНУТЬСЯ К ПОИСКУ